## **COMPUTER APPLICATIONS**

Paper 2

(PRACTICAL)

**Writing Time: 2 hours** 

Total Marks: 50

## READ THE FOLLOWING DIRECTIONS CAREFULLY.

- Do not write during the FIRST FIFTEEN MINUTES. This time is to be spent on reading the questions. After having read over the questions, you will be given 2 HOURS to answer all questions.
- 2. Create a folder in My Documents with your **INDEX NUMBER** as the **FOLDER NAME** in the computer provided to you by the visiting examiner. Save all your work in this folder.

For example: Your folder should look

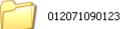

for a candidate whose **Index No** 

Student Bounts, com

is **012071090123**.

- 3. In this paper, there are **two questions**: **BOTH** questions are compulsory. The intended marks for a question or its parts are stated in the brackets.
- 4. Read the directions for each question carefully and save all your answers in the computer.
- 5. **DO NOT** leave the examination hall before you have made sure that you have answered all the required number of questions.
- 6. **SAVE YOUR WORK** from time to time to prevent loss of work due to unexpected power failure or hardware / software problem.

## **INSTRUCTIONS**

## This paper has TWO questions. The questions require full use of a computer. All the questions are compulsory. Your work must be saved in the computer provided.

Student Bounty Com **Question 1** [35 marks]

A. Using MS Access, create a database named "Tourists Visit Database" to keep [1] up to date records of the tourists visiting the country.

B. Create a table named "Tourist BioData" with the following fields:

Registration No, Name, Gender, DoB, Country, Email ID, Arrival Date,

Departure Date. Add [Enter Name] as default value in the Name field.

Country should be created using Lookup wizards [Enter at least 5 country names].

Define appropriate data type and assign primary key. [5.5]

C. Create another table "Expenditure" for the detailed information about the expenditure made with the following fields:

Registration No, Lodging, Food, Transportation, Telephone and Others.

Define appropriate data type and assign primary key.

Create proper relationship between the tables.

[4.5]

D. Design a form which includes all the fields from "Tourist BioData" table to enter records and name it "Tourist BioDataForm."

Create a Combo Box to display the Gender.

Add Close Button and Open Form Button.

Add appropriate *Title* on the Form Header and add *Date* on the Form Footer.

Use suitable background colours and fonts.

Add at least six records using the form. [6.5]

of each individual tourist:

The report should be well-aligned, titled, page numbered and dated.

Use appropriate background colours and insert a page break.

[4]

a) Using MS PowerPoint, design a slide show to explain the working of the database, "TouristsVisitDatabase" you have created in Question 1.
 Save the presentation as "Tourists Visit Presentation."

The slide show should include:

| 1. | Minimum of six slides of different layouts.                    | [3] |
|----|----------------------------------------------------------------|-----|
| 2. | Attractive design templates.                                   | [1] |
| 3. | Appropriate background colours.                                | [1] |
| 4. | Appropriate fonts and alignment of texts.                      | [1] |
| 5. | Action Buttons.                                                | [2] |
| 6. | Relevant clip arts, word arts and snapshots from the database. | [2] |
| 7. | Proper animation and transition effects of slides.             | [3] |
| 8. | Appropriate timing of slides in logical order.                 | [1] |
| 9. | Presenters note.                                               | [1] |